## **uClinux** 下的網路服務器**(uClinux-6)**

uCLinux 作業系統環境下,主要有三個網路服務器分別為 httpd、thttpd 和 Boa。httpd 是最簡單的一個網路服務器, 雖然它的功能最弱, 但是如果僅需要靜 態的網頁的話,僅有數百行來源碼的 httpd 為一簡單的選擇,但是如果需要認證、 動態的網頁,以及 CGI 功能的話,應用軟體 Boa 為在 uClinux 作業系統下最好的 選擇,由於 ESD44B0\_B 目標版內的預設定義不支援 httpd 及 Boa 應用程式,本文 章將分別介紹如何在選單內設定、並建置映像檔。

- Httpd 應用程式: 此應用程式設定的選單較為容易, 只要在網路應用選 單內選擇 httpd,然後在/home/httpd 錄內放入 index.html 網頁設計首頁,執 行 http 網路應用程式,將已連線的電腦利用瀏覽器訪問 ESD44B0\_B 目標版 的網路位址(可利用 ifconfig 得到目標板的網路位址)即可,步驟及畫面說明如 下:
- 增加目錄於 Makefile 檔內:uClinux-44b0/vendors/ESD/44b0/Makefile 內定義 唯讀檔案系統目錄,修改內容如下:

ROMFS\_DIRS = bin dev etc home lib mnt proc usr var home/httpd

建立此資料夾的原因在於 httpd 應用程式會在 home/httpd 目錄下尋找 index.html 首頁網頁資訊,請參考 uClinux-44b0/user/httpd/Makefile 檔案內之定義,如下所 示:

HTTPD\_DOCUMENT\_ROOT = /home/httpd

httpd 應用程式將會在 HTTPD\_DOCUMENT\_ROOT 所定義之目錄下尋找首頁資訊 (index.html)。

> 應用程式選單選擇 http 應用程式: 書面顯示如下

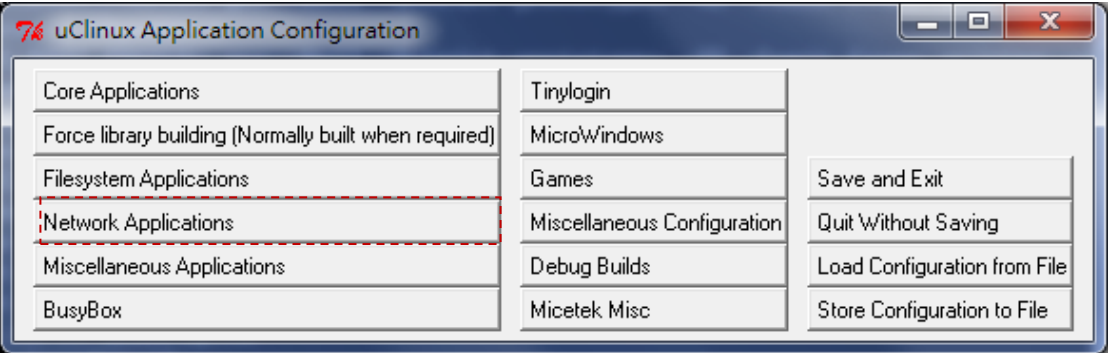

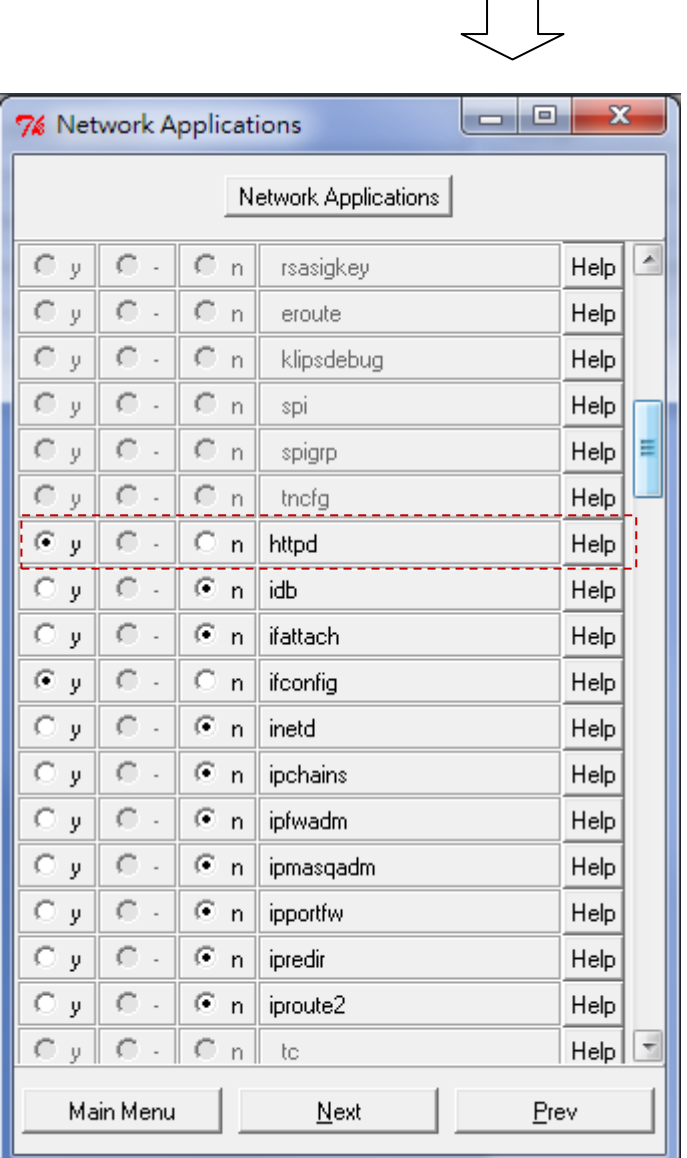

- > 編譯映像檔:輸入 make 製作映像檔,製作完成後,在 uClinux-44b0\romfs\bin 目錄下可找到 httpd 應用程式,也可在 uClinux-44b0\romfs\home 目錄下找到 httpd 子目錄。
- 二、 Boa 應用程式:此應用程式可提供動態的網頁資訊,例如即時輸入或至 資料庫讀取資料等網頁,在嵌入式系統主要可透過網頁控制,讀取或控制目 標板的輸出入設備,利用此應用程式即可達到遠端監控的目的。
- ▶ Boa 應用程式的執行: Boa 應用程式執行的第一件事就是要在所定義的路徑 內找到 boa.conf 定義檔,此定義路徑可在編譯 Boa 應用程式前修改 user/boa/src 目錄下的 define.h 檔案內的以下內容:

#define SERVER\_ROOT "/home/httpd"

- ◆ 也可以在執行時輸入 boa-c 目錄名稱,此目錄就是 boa.conf 檔案所在 位置。
- Boa 應用程式內容說明:Boa 應用程式為實現 CGI(Common Gate Interface) 介面,此介面為一種標準介面程式,能讓你的網頁跟 WWW 主機溝通, 達到跟使用者互動的效果,其相對關係如下圖所示:

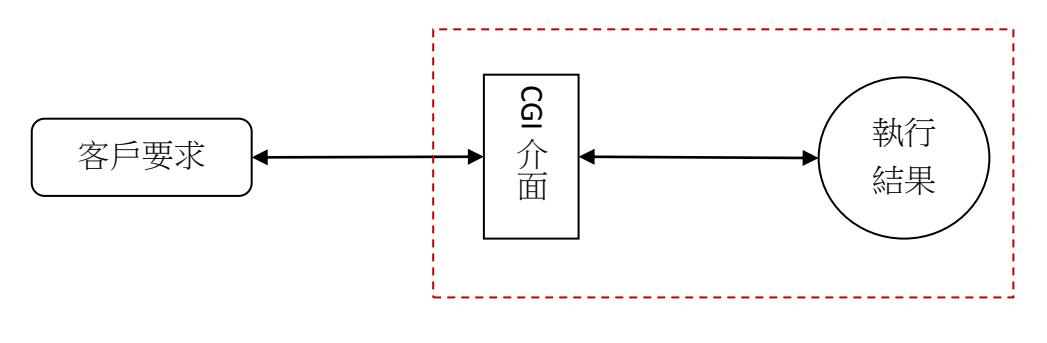

Boa 應用程式

- 客戶要求端可纂寫以 CGI 為介面的網頁程序,這個程序再 uClinux 作業系統下為一般的 C 語言, 有關這類程序的實現將 會另闢專欄說明之;Boa 應用程式主要為通過 boa.conf 及 mime.types 兩個定義檔來實現 CGI 介面之要求, 其中 boa.conf 為提供 boa 應用程式關鍵配置之文件、mime.types 為 CGI 網頁 程序使用。
- ▶ Boa.conf 關鍵配置檔案:本文件為一標準之 Text 檔案,主要提供網路服務器 存取的所在位置,主要設定說明如下:

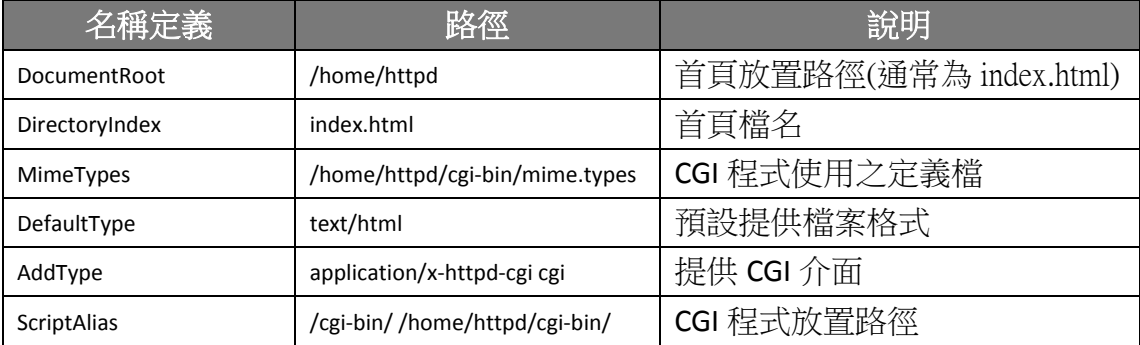

- 由於上述 Boa.conf 檔案之定義得到以下結論
- 首頁檔名為 index.html 且必須放置於/home/httpd 目錄下
- CGI 定義檔 mime.types 必須放置於/home/httpd/cgi-bin 目錄下
- CGI 程式必須放置於/home/httpd/cgi-bin 目錄下
- Boa 應用程式的製作檔(Makefile):基於上述 Boa.conf 檔案內之定義,boa 應 用程式編譯完成後須將所需要的檔案放置於所指定的唯讀檔案系統內,製作 檔案之相關內容如下:

CONFIG = boa.conf MIME = mime.types  $INDEX$  = index.html

……………………………

romfs:

\$(ROMFSINST) /bin/\$(EXEC) \$(ROMFSINST) /home/httpd/\$(CONFIG) \$(ROMFSINST) /home/httpd/cgi-bin/\$(MIME) \$(ROMFSINST) /home/httpd/\$(INDEX)

- ROMFSINST 為複製相關檔案於唯讀檔案系統之路徑下,有關 ROMFSINST 執行之相關細節請參閱拙著。
- 由於 ROMFSINST 需安裝相關檔案於/home/httpd/cgi-bin 目錄下,所以需 要在唯讀檔案系統內建置/hom/httpd/cgi-bin 子目錄,此部分需修改位 於目錄 uClinux-44b0/vendors/ESD/下的 Makefile 製作檔,修改內容如下 所示:

ROMFS\_DIRS = bin dev etc home lib mnt proc usr var home/httpd/home/httpd/cgi-bin

- user/boa/src 目錄下的 index.html 將會被複製於唯獨檔案系統下的 /home/httpd 目錄下,如果讀者想要自訂自己的首頁可更改此檔案即可。
- 設定編譯 boa 應用程式:在應用程式選單內設定編譯 boa 應用程式(make xconfig), 如下圖:

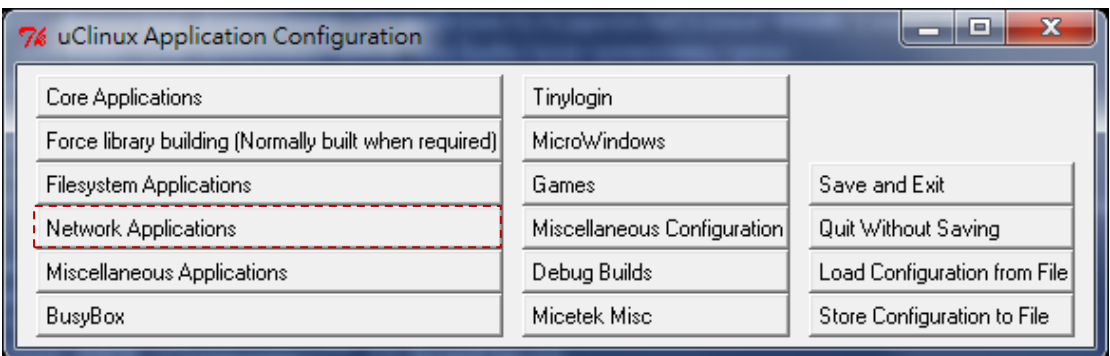

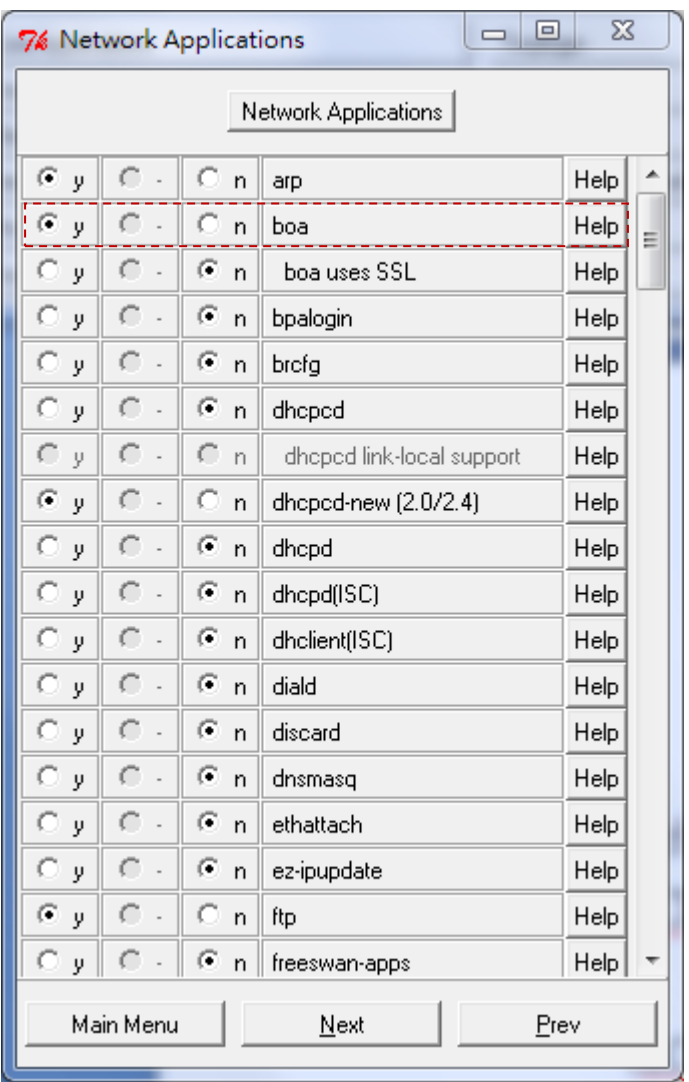

- 製作映像檔:輸入 make 編譯完整 uClinux 作業系統核心及應用程式之映像 檔,完成後請在 uClinux-44b0/romfs 目錄下之相關子目錄之檔案,是否如上 所述,如果一切都吻合的話,即可燒錄映像檔於 ESD44B0\_B 目標板內。
- ESD44B0\_B 目標板執行 boa 應用程式:輸入 ifconfig 確定目標板的 ip 位址再 執行 boa 應用程式,如下所示:

/> ifconfig eth0 Link encap:Ethernet HWaddr 12:34:56:78:90:AB inet addr:192.168.0.103 Bcast:192.168.0.255 Mask:255.255.255.0 UP BROADCAST NOTRAILERS RUNNING MTU:1500 Metric:1 RX packets:52 errors:2 dropped:0 overruns:0 frame:0 TX packets:4 errors:0 dropped:0 overruns:0 carrier:0 collisions:0 txqueuelen:100 Interrupt:24 lo Link encap:Local Loopback inet addr:127.0.0.1 Mask:255.0.0.0 UP LOOPBACK RUNNING MTU:16436 Metric:1 RX packets:0 errors:0 dropped:0 overruns:0 frame:0

> TX packets:0 errors:0 dropped:0 overruns:0 carrier:0 collisions:0 txqueuelen:0

/> boa

上述顯示 ESD44B0\_B 目標版的 ip 位址為 192.168.0.103。

瀏覽器訪問 ESD44B0\_B 目標版:畫面如下所示

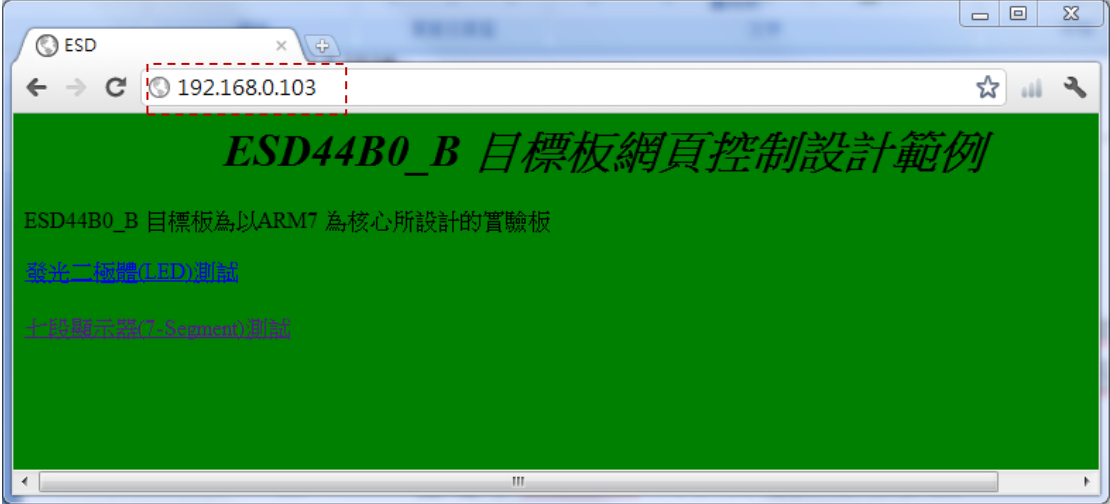

這篇文章的目的希望在 ESD44B0 B 目標版內實現遠端監控的目的,本篇已在 ESD44B0 B 目標版內實現動態網路主機的功能,下一篇將介紹如何纂寫一具備 CGI 介面之控制程式。

Victor 於加拿大